# Explorer la base de données JSTOR

JSTOR est une base de données incontournable pour la recherche de revues universitaires, majoritairement en langue anglaise mais pas uniquement. Elle met en ligne des fascicules numérisés de périodiques universitaires en Sciences sociales, Sciences humaines, Sciences économiques, Histoire, Littérature, etc.

### **À NOTER**

*Toutes les bibliothèques n'ont pas souscrit aux mêmes bouquets de revues. L'accès aux ressources dépend de l'abonnement de votre bibliothèque.*

#### **Où trouver cette base de données dans les bibliothèques de l'USPC ?**

- Direction des bibliothèques de l'Université Sorbonne Nouvelle Paris 3
- Service commun de la documentation de l'Université Paris Descartes
- Service commun de la documentation de l'Université Paris Diderot
- Bibliothèque Sainte-Geneviève
- Bibliothèque de Sciences Po
- Bibliothèque universitaire des langues et civilisations

### Consulter une revue

1. Sur la page d'accueil, cliquez sur « BROWSE » puis « By Title ».

La liste de tous les titres disponibles s'affiche avec la possibilité de la filtrer par type de document : revues (« journals »), livres (« books »), libelles (« pamphlets »).

- 2. Cliquez sur l'onglet « Journals » et sélectionnez ensuite la première lettre de la revue.
- 3. Cliquez enfin sur la revue souhaitée. Les états de collection disponibles s'affichent alors par ordre chronologique.
- 4. Cliquez sur le fascicule souhaité. Chaque article composant le fascicule est ensuite consultable.
- 5. Au clic sur l'article, celui-ci est lisible directement en ligne.

Il est possible de télécharger la version PDF en cliquant sur « Download PDF ».

JSTOR propose également d'enregistrer les références bibliographiques. Pour cela, cliquez sur « Cite This Item ».

Une fenêtre s'ouvre vous permettant de copier directement la citation avec le style bibliographique souhaité ou d'exporter la citation en cliquant sur « Export a RIS file ». L'exportation en fichier RIS permet d'enregistrer la référence bibliographique dans Zotero.

## Rechercher des articles sur un thème

Si vous cherchez des articles scientifiques sur un thème, sans référence précise, il convient d'utiliser la recherche. Cependant, compte tenu de la quantité d'articles, il est déconseillé de lancer une recherche simple, au risque d'obtenir beaucoup trop de résultats pour que la recherche soit exploitable : c'est ce qu'on appelle le bruit.

La recherche avancée permet de choisir les champs précis où chercher les termes tout en utilisant un certain nombre de filtres.

Dans le premier champ, saisissez le mot-clé recherché puis indiquez où doit s'effectuer la recherche :

- **Full-Text** (texte intégral) : recherche dans l'intégralité du document (résultats très larges)
- **Author** (auteur) : recherche parmi les auteurs des articles
- **Item Title** (titre) : recherche dans le titre de l'article
- **Abstract** (résumé) : recherche dans le résumé des articles, c'est un gage de pertinence. À utiliser avec précaution car seuls 10 % des documents présents dans JSTOR comportent des résumés.
- **Caption** (légende) : recherche dans la légende des illustrations des documents.

Si besoin, pensez à utiliser les opérateurs booléens : AND/ET, OR/OU, NOT/PAS. Pour ajouter d'autres champs, cliquez sur « Add Field + ».

Ces fonctionnalités sont utiles notamment lorsque vous voulez faire une seule recherche dans des ressources de plusieurs langues. Il suffit alors d'utiliser l'opérateur « ou » et de saisir le même mot dans plusieurs langues.

Par exemple, « romantisme » OU « romanticismo » OU « romantism ».

### **À NOTER**

*Effectuez vos recherches en anglais pour obtenir plus de résultats.*

Dans la liste « Select an access type », vous pouvez limiter les résultats aux ressources comprises dans l'abonnement de votre bibliothèque. Vous pourrez ainsi accéder au texte intégral pour tous les résultats.

Précisez ensuite la langue des articles souhaitée dans la liste « Language ».

### **À NOTER**

*La langue des termes cherchés doit être en rapport avec la langue choisie pour les résultats !*

Vous pouvez également filtrer en fonction du type de document :

- Articles (« articles »)
- Livres (« books »)
- Libelles (« pamphlets »)
- Critiques/recensions (« reviews »)
- Miscellanées (« miscellaneous »)

Une fois votre recherche correctement paramétrée, cliquez sur « Search ».

Dans la liste des résultats, des filtres permettent d'affiner un peu plus le nombre de résultats.

Cliquez sur l'article souhaité pour le consulter.

### Rechercher dans une revue/un ensemble de revues

Pour limiter le nombre de résultats d'une recherche thématique, il est possible de cocher une ou plusieurs disciplines regroupant toutes les revues qui ont été indexées sous cette discipline.

Par exemple, interroger uniquement les revues d'anthropologie.

Il est également possible de limiter la recherche à une revue :

- 1. Dans la recherche avancée, saisissez le ou les mots-clés souhaités.
- 2. Précisez si besoin le type de document et la langue des articles.
- 3. Dépliez la discipline souhaitée dans la section « Narrow by discipline and/or journal ».
- 4. La liste des revues indexées dans la discipline s'affiche.
- 5. Cochez la revue souhaitée.
- 6. Cliquez sur « Search ».

Le nombre de résultats est ainsi ciblé et limité à une seule revue.

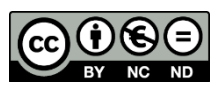